## **BERNINA**<sup>C</sup>

## **Инструкция по выбору языка меню ПО BERNINA CutWork**

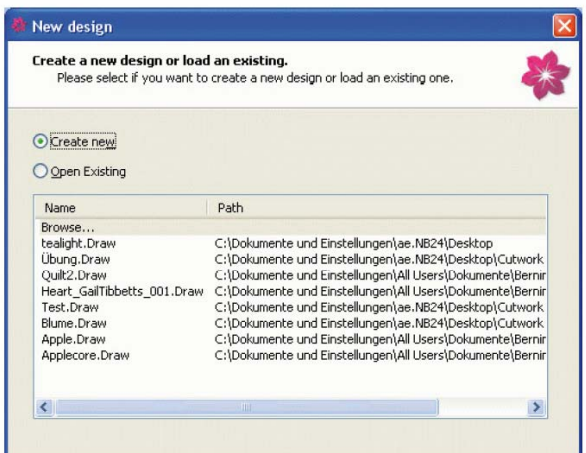

**После установки ПО Cutwork** 

- **Запустите программу CutWork**
- **Откроется cледующее диалоговое окно**

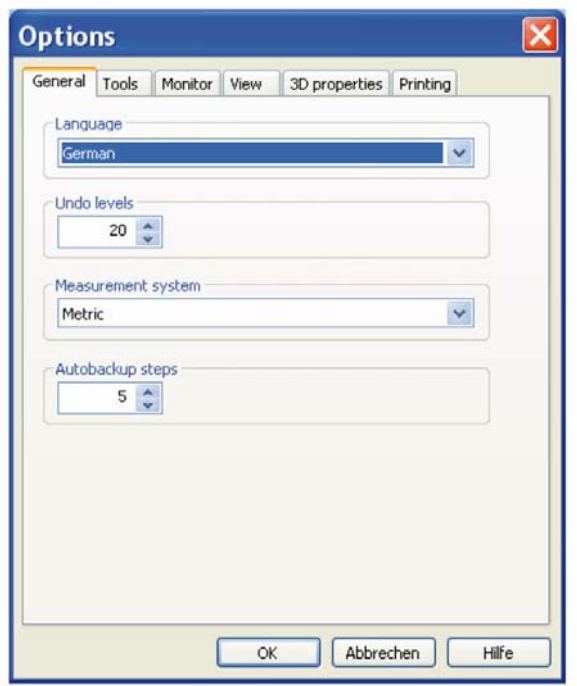

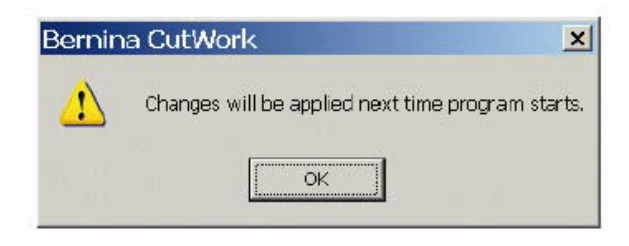

- **Щелкните по кнопке «Abbrechen" (отмена)**
- **Откройте «Tools" "Options" (General)**
- **Выберите из списка «Languagе» (язык) свой желаемый язык**

- **Нажмите кнопку OK.**
- **Закройте программу CutWork.**
- **Запустите программу CutWork заново.**